# Grade 7 & 8 Online Course Registration

Andrew Mynarski V.C. School

# Students Currently in Grade 6 or NEW Students to AMVC

Reminder that in addition to the online registration form, we also require the following pieces of documentation for students registering for Grade 7 at Andrew Mynarski for the first time:

- Manitoba Health Card showing the child's name and PHIN number (9 digit)
- Proof of residency (address) ONE of the following: Property tax assessment letter for your primary residence, Accepted offer to purchase a home, Rental/Lease agreement, Child Tax benefit statement
- Proof of citizenship ONE of the following: Canadian Passport, Canadian Birth Certificate Treaty Card, Permanent Resident application/card, Work Visa/Study Visa documentation, Refugee Claimant status documentation

Documentation can be emailed to <a href="mailto:andrewmynarski@wsd1.org">andrewmynarski@wsd1.org</a>
Subject Line: GRADE 6 REGISTRATION

(scan & email or simply take a CLEAR picture of the document)

Your application for registration will not be considered complete until all documentation is received.

- 1) Please use Chrome, Firefox or Safari.
- 2) Students login using their Novell Username and Password (email login)

D) Limitations of liability

3) Read the Terms and Conditions, Agree to continue.

# **Course Request LOGIN Here**

(https://courserequest.wsd1.org/mayetCR/login.htm)

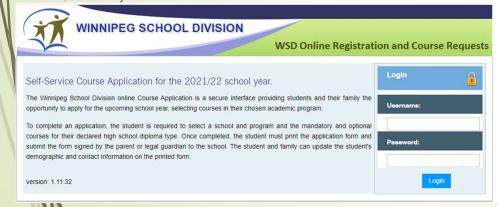

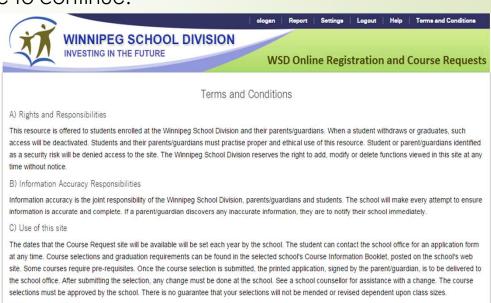

The Winnipeg School Division will use reasonable measures to protect student information from un-authorized viewing. The Winnipeg School Division does

not guarantee any particular level or method of access to the site depending on the user's device. The Winnipeg School Division will not be responsible for

actions taken by parents/guardians or students that compromise their student information. All parents/guardians who use the site consent to electronic

monitoring and understand that they are granted access to a private network used as an educational tool by staff and students of the Division.

# **Pre-Registration Tab**

- 1) Select the year
- 2) Select the school
- Click the "Add Preregistration" button

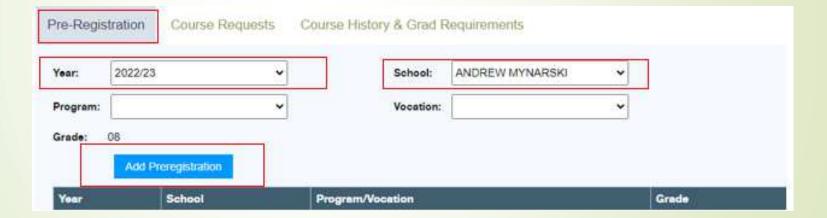

### Course Requests Tab – Grade 7 / 8 Optional Course Selections

- 1) Choose the school name for preregistration school
- 2) Grade 7 / 8 students Choose 3 options courses from the list
- 3) Courses are in alphabetical order by the name of the course
- 4) Click the "Add" button after EACH course
- 5) The courses will appear under the selection tool in a new line.
- 6) Indicate the priority of each options class selected (#1 is first choice, #3 is your last choice)

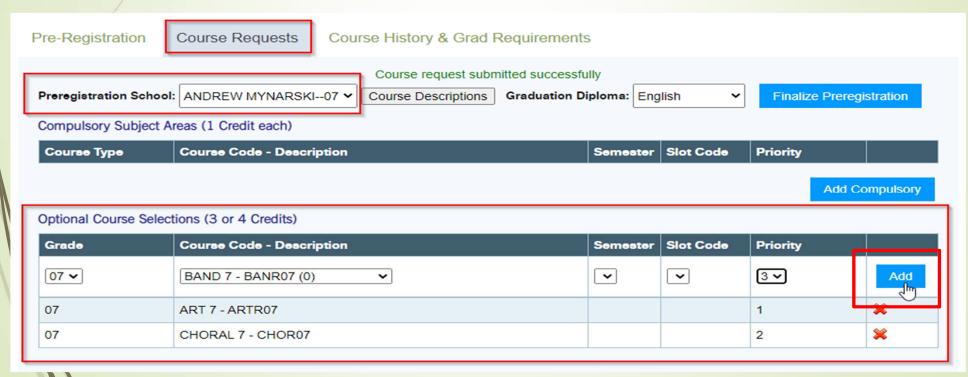

### Course Requests Tab – Grade 7 / 8 Compulsory Courses

The compulsory courses for Grades 7 & 8 are Math, English Language Arts, Science, Social Studies, Physical Education & Practical Arts (Shops @ Sisler High School.) You will not see those courses appear on this screen, nor do you have to pick them at all. They will automatically be assigned to you.

You will only need to select your options courses and number them from 1 to 3 in priority order.

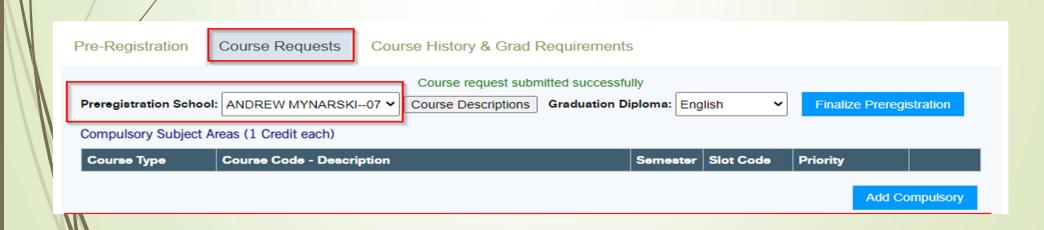

Once all course selections have been completed students must click on the "Finalize Preregistration" button. A warning popup window will appear.

If you are confident you are finished, click "OK".

No changes can be made online after you finalize. Any changes after you finalize must be done in the Office.

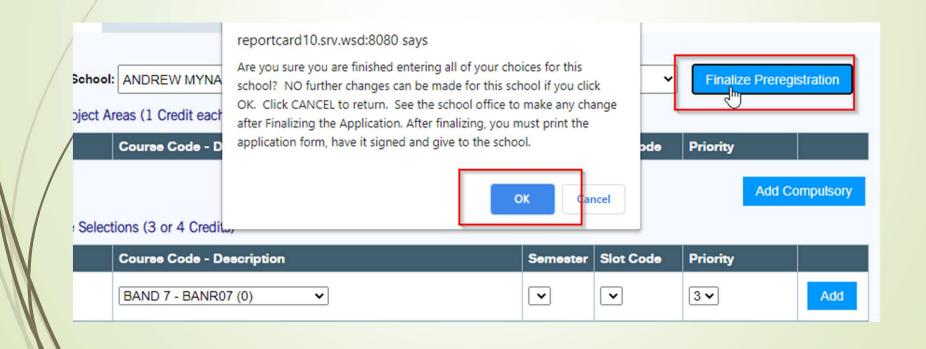

### Final Step - Run and print the Registration and Course Request Form

- \* The report link is at the top of the web page (under the REPORT tab.)
- \* A 6 page report will open in a new tab. Print it.
- \* The form must be printed and signed by a Parent/Guardian and then returned to the AMVC school office, guidance counsellor or your current home room teacher. Without doing this step you will NOT be registered.

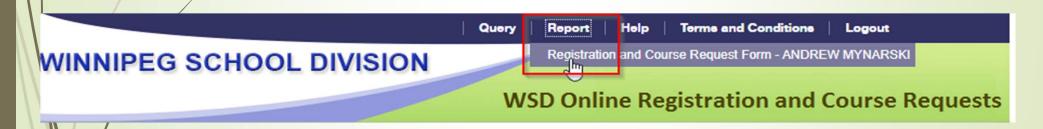

Please contact the school office (<a href="mailto:andrewmynarski@wsd1.org">andrewmynarski@wsd1.org</a>) or the AMVC Guidance Counsellor (<a href="mailto:asilverberg@wsd1.org">asilverberg@wsd1.org</a>) if you do not have access to a printer, and we can print out the registration form for you for your parents to sign.